### УПРАВЛЕНИЕ И ПРОИЗВОДСТВО

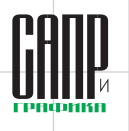

# **Appius-PLM 2023 — новые возможности** цифровизации и интеграции с 1С:ERP

Владислав Игонин

В статье представлен обзор нового функционала, доступного пользователям в рамках версии 2023 системы Управления жизненным циклом изделия Appius-PLM. Особое внимание в новой версии уделено развитию функционала электронной подписи файлов документов при их согласовании, автоматической генерации и выводу штампов, печатей и QRкодов на документы формата PDF, адаптации и совершенствованию модуля Умное нормирование, а также расширению возможностей **ERP-компонента с точки зрения подготовки** данных и их передачи в учетную систему.

По сложившейся традиции в I квартале наступившего года состоялся выход новой версии системы управления жизненным циклом изделия Appius-PLM 2023. Характер нововведений. появившихся в версии, в большей степени связан с запросами пользователей в рамках технической поддержки, а также с плановыми разработками нового и усовершенствованием существующего функционала со стороны отдела, отвечающего за развитие и инновации в системе.

Начнем с наиболее востребованного и ожидаемого пользователями функционала, связанного с электронной подписью (ЭП) документации, а также выводом штампов на документы-подлинники с целью их последующей печати.

Вопрос интеграции процесса согласования конструкторско-технологической документации (КТД) и ее подписания ЭП в последнее время интересовал многих. Связано это в первую очередь с переходом предприятий на безбумажный документооборот и возможностью передачи КТД на сторону в электронном виде, в соответствии со всеми требованиями по защите целостности информации и возможности ее проверки. В связи с этим в новой версии Appius-PLM 2023 в рамках бизнес-процесса согласования появилась возможность указывать необходимость подписания ЭП файлов согласуемых документов для опреде-

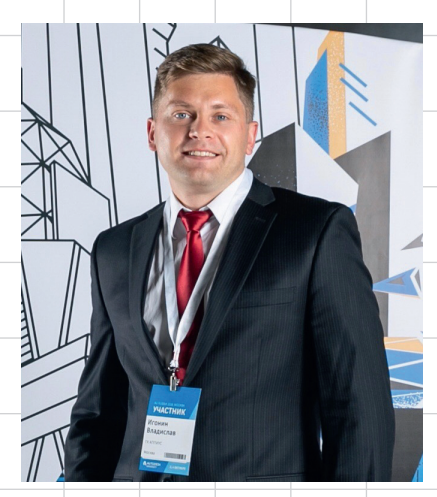

Владислав Игонин. к.т.н., руководитель отдела внедрения, компания «Аппиус»

ленных пользователей (рис. 1). Возможность указать необходимость ЭП предполагает наличие у пользователя сертификатов ЭП и шифрования.

В процессе рассмотрения документации пользователю, участвующему в согласовании и имеющему требование по ЭП, доступна отдельная функция подписания файлов документов. Преду-

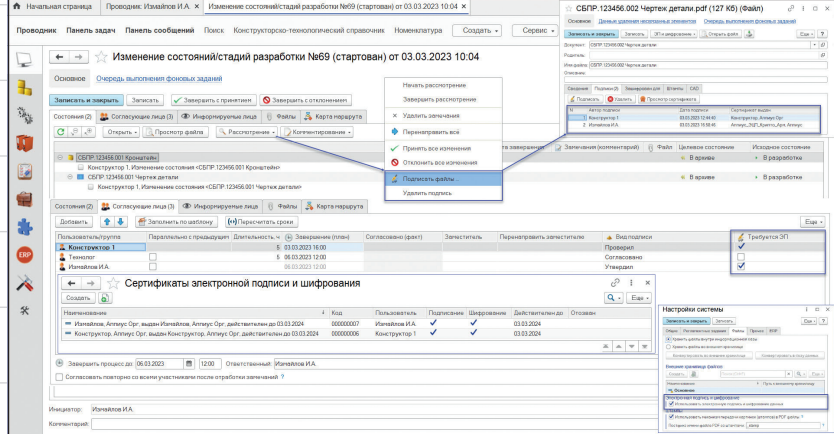

Рис. 1. Запрос ЭП в рамках настроек согласования бизнес-процесса

 $\Delta$ <sup>8</sup>

## УПРАВЛЕНИЕ И ПРОИЗВОДСТВО

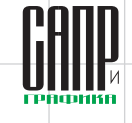

 $\Delta$ Q

**Maum/2023** 

смотрен предварительный отбор файлов по расширениям, видам документов, по маске и т.д. Завершение бизнес-процесса согласования для таких пользователей без подписания будет недоступно, о чем в специализированном предупреждении сообщит система (рис. 2). Количество подписей разными пользователями для одного документа неограниченно. По умолчанию подписание производится в ручном режиме, при необходимости возможна автоматизация процесса посредством системного события. В результате подписания для всех документов формируются уникальные файлы цифровых подписей, которые могут быть выгружены в составе комплекта документов для дальнейшей отправки заказчику.

Для тех пользователей, которые по тем или иным причинам не могут полностью перейти на электронный документооборот и вынуждены печатать КТД, в версии Appius-PLM 2023 разработан новый функционал, отвечающий за вывод штампов, печатей и QRкодов на подлинники документов формата РDF. Специализированная административная настройка позволяет создать любые варианты штампов и настроить их размер и расположение на документе с учетом различных критериев  $(pnc, 3)$ .

За выбор документов для штамповки отвечает встроенная в систему обработка Комплектность документов. Эта обработка позволяет собрать все существующие в рамках ЭСИ документы, в том числе созданные по обратной связи Подлинник в результате работы **PLM-компонента** и предоставить

сводный перечень всех файлов для организации отбора для запуска штамповки. Так как вывод штампов доступен только на документы формата PDF, то наиболее используемым фильтром является расширение. а также отбор файлов с ЭП.

В итоге список файлов, для которых предполагается вывод штампов, попадает в новое окно Добавления штампов к файлам РДЕ, из которого и происходит запуск штамповки. В этом окне выбираются те штампы, которые

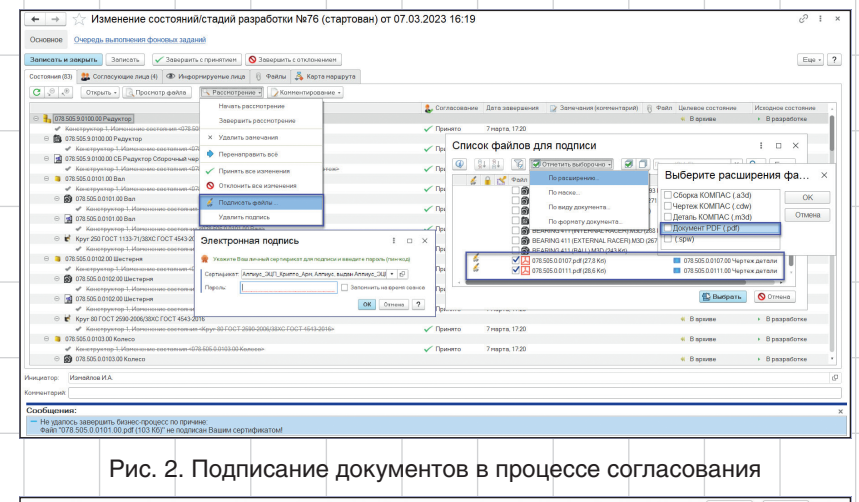

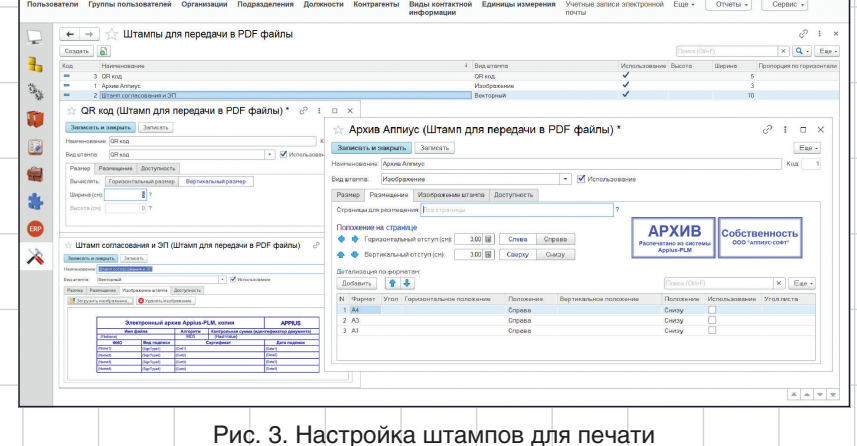

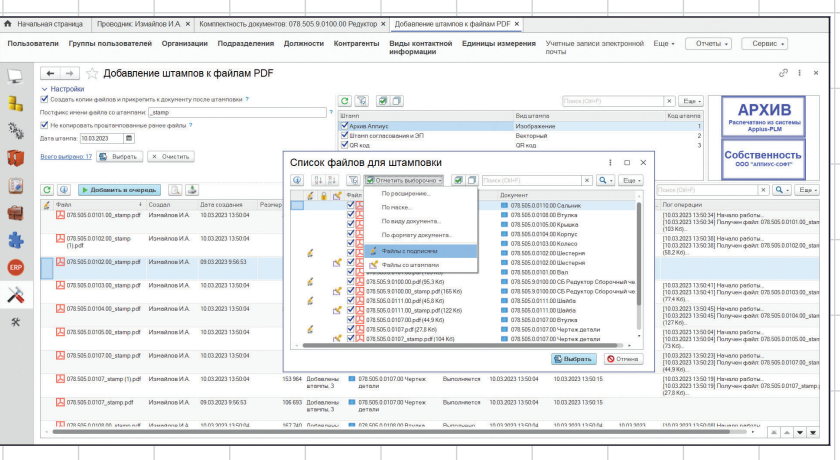

Рис. 4. Добавления штампов к файлам PDF

## управление и производство

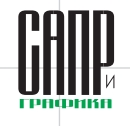

#### **Варианты штампов**

Изображение — любая статичная картинка, отображающая ту или иную информацию, например «Архивная копия», «Собственность ООО…» и т.д.

QR-код — формируется автоматически системой и содержит httpссылку на документ опубликованной базы.

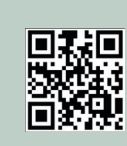

**АРХИВ** ечатано из сис<br>Appius-PLM Собственность

Векторное изображение (.svg) — позволяет выводить в определенные поля штампа любую информацию по согласованию, ЭП и файлу.

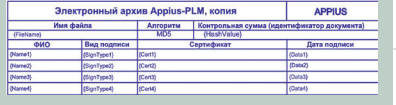

должны быть добавлены на документ, указывается вариант штамповки оригинала или копии файла,

а также отображается постфикс имени файла, в случае создания и штамповки копий. Запуск осуществляется по функции *Добавить в очередь* и выполняется в рамках очереди фоновых заданий (рис. 4).

Результатом штамповки является копия файла с уникальным именем, который хранится в рамках документа, совместно с оригиналом. В случае вывода в качестве штампа векторного изображения, в форме которого выполнено указание параметров объектов базы данных, на документе может отображаться различная информация, в том числе связанная с бизнес-процессом согласования, ЭП и т.д. (рис. 5).

В статье, опубликованной в прошлом году («Appius-PLM 2022 —

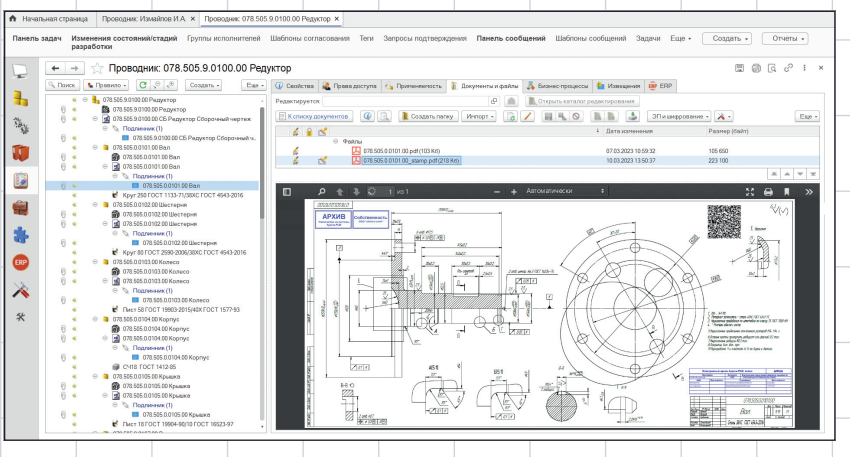

Рис. 5. Документ со штампами

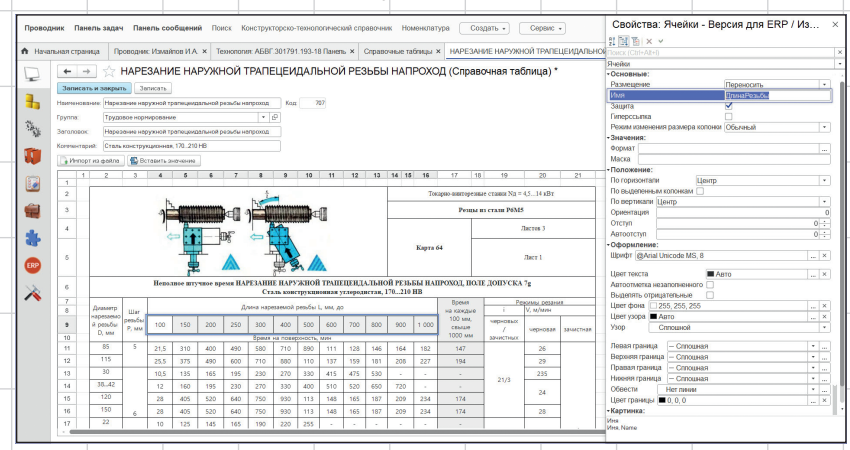

Рис. 6. Справочная таблица модели расчета неразрывно связан с произ-

новые возможности в цифровизации». САПР и графика. 2022. № 3), которая была посвящена выходу версии **Appius-PLM 2022**, был анонсирован новый функционал для организации упрощенного процесса трудового нормирования с применением шаблонов технологических операций, связанных с моделями расчетов укрупненных норм времени, — *Умное нормирование*. В версии Appius-PLM 2023 инструмент получил новое развитие. Появилась возможность использования справочных таблиц в качестве инструмента создания моделей расчета без программирования. Такой подход применим как для организации расчетов трудового нормирования (рис. 6), так и для создания моделей конфигурируемой продукции.

Принцип автоматического создания модели расчета заключается в подготовке таблицы, для значимых строк и колонок которой назначаются имена и определяются активные ячейки параметров. В результате обработки информации переменные и их значения попадают в модель, а выбор значений в таблице в момент ее применения дает результат искомого параметра.

Использование моделей расчетов, созданных на основе справочных таблиц, также позволяет пользователю в удобном для него виде выбирать значения переменных непосредственно при помощи таблицы и тем самым осуществлять расчет требуемого параметра (рис. 7).

Функционал подготовки данных для 1С:ERP является одним из системообразующих, так как

# УПРАВЛЕНИЕ И ПРОИЗВОДСТВО

водством и его планированием. Версия Appius-PLM 2023 в плане нововведений и его развития не исключение. Для работы на Linux-серверах адаптировано расширение, отвечающее за обмен с 1С:ERP. Это связано с общей тенденцией по переходу на отечественное ПО. Дополнительно в расширении реализован вариант, позволяющий производить автоматическую регистрацию изменений для обмена на стороне 1C:ERP, что ранее не было предусмотрено и регистрацию изменений необходимо было выполнять в ручном режиме. Со всеми актуальными версиями ERP 2.5.8-2.5.11 предусмотрена готовая интеграция в виде правил обмена. Обмен, в свою очередь, может быть выполнен либо через непосредственное подключение к информационной базе, либо через папку.

Ряд новых констант появился в настройках системы на стороне **ERP-компонента. С их помощью** расширена возможность учета различных вариантов подготовки конструкторско-технологической информации, на основе которой формируется производственнотехнологическая схема изделия, являющаяся базой для создания ресурсных спецификаций (рис. 8).

С целью учета загрузки оборудования реализован вариант указания параллельности загрузки видов рабочих центров. Доступно два типа загрузки: синхронная и асинхронная. Для вариантов наладок появилась возможность указывать длительность и единицу ее измерения.

Для удобства производственных служб, которым необходим доступ к КТД непосредственно из вклад-

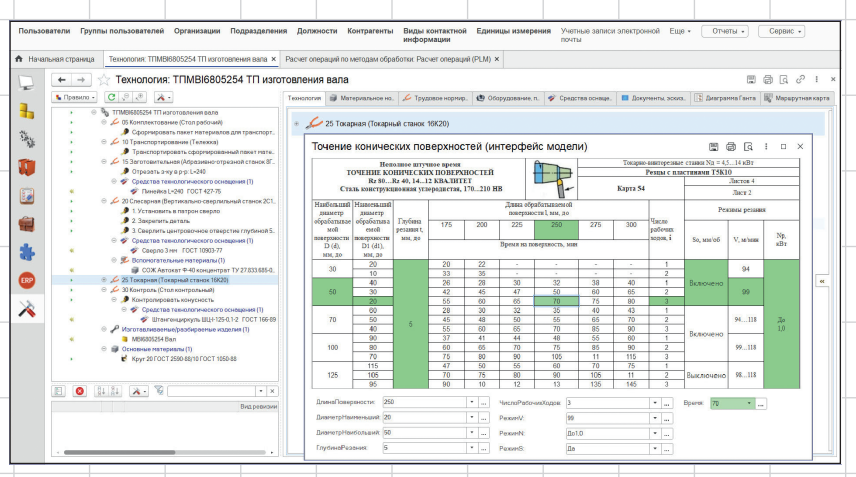

Рис. 7. Расчет операции на основе справочной таблицы

ки Производственный процесс ресурсной спецификации, обработка Просмотр файлов документов из 1C:ERP адаптирована для подбора технологических документов, до-

бавленных в рамках технологических операций (рис. 9).

Большое внимание в новой версии уделено развитию функционала интеграции с **CAD-** и **ECAD-**

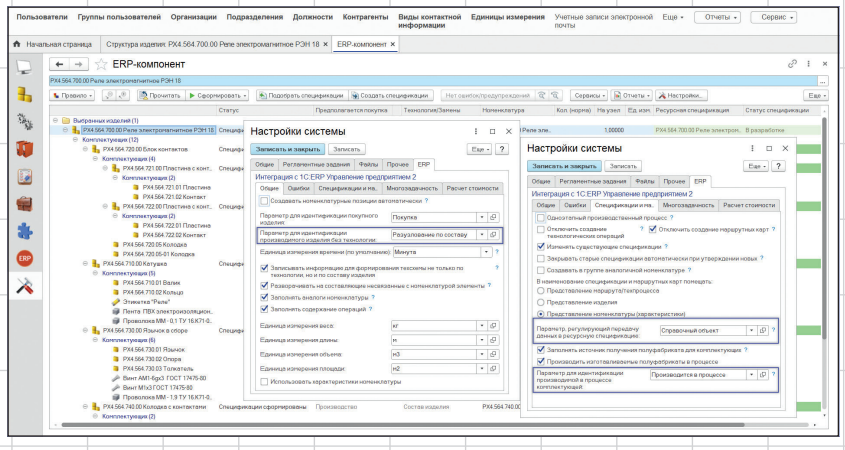

### Рис. 8. Производственно-технологическая структура изделия

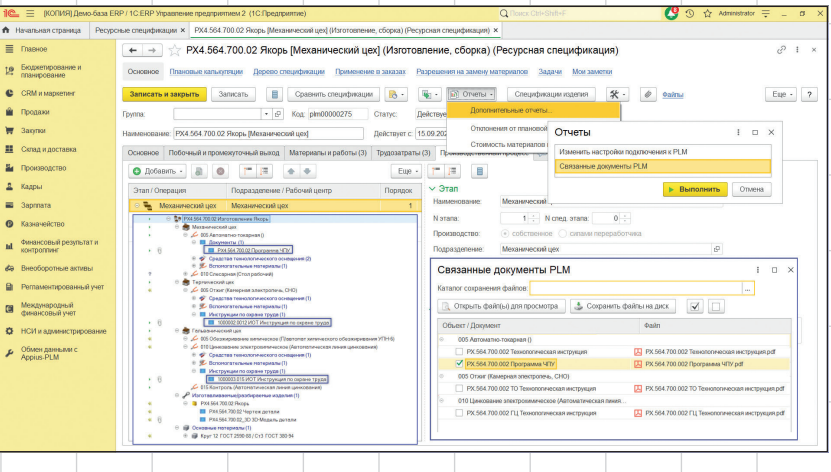

Рис. 9. Просмотр КТД из 1C:ERP

 $51$ 

Новые константы для ERP-компонента позволят:

- исключить номенклатурную позицию из учета при формировании *Ресурсных спецификаций*. За это отвечает указание произвольного параметра в рамках константы и технологической операции, этапа, материала или комплектующей;
- определить изделие как объект, не требующий технологии изготовления, в результате разузлование при формировании технологической схемы будет выполнено на основе конструкторского состава. За это отвечает указание произвольного параметра в рамках константы и изделия;
- выборочно присвоить признак *Производится* в процессе для номенклатурной позиции в рамках *Ресурсной спецификации*. За это отвечает указание произвольного параметра в рамках константы и у элемента комплектования.

#### системами. Основные изменения произошли с **PLM-компонентами к Altium Designer**, **SolidWorks** и **КОМПАС-3D**.

В рамках расширения функционала PLM-компонента к Altium Designer реализован инструмент работы с вариантами, который позволил связать ревизионной связью все исполнения проекта. Также в новой версии предусмотрена работа с любыми параметрами электрорадиоэлементов и функция их обновления при изменении. Специализированная настройка позволяет производить загрузку всех сопутствующих файлов проекта в соответствии с группировкой по папкам, созданной системой проектирования.

PLM-компонент к SOLIDWORKS получил новое дополнение. Теперь создание элементов возможно непосредственно в базе данных с помощью функции, вызываемой из CAD-системы. Процесс ничем не отличается от ручного создания элементов, сопровождается присвоением основных параметров, в том числе с применением масок и возможностью использования классификаторов обозначений, а также проверкой уникальности среди всех элементов в базе. В результате создания все основные параметры автоматически попадают в свойства файла модели (рис. 10). Дополнительно предусмотрена возможность хранения в базе файлов шаблонов 3D-моделей деталей, сборочных единиц и чертежей, которые выгружаются на компьютер пользо-

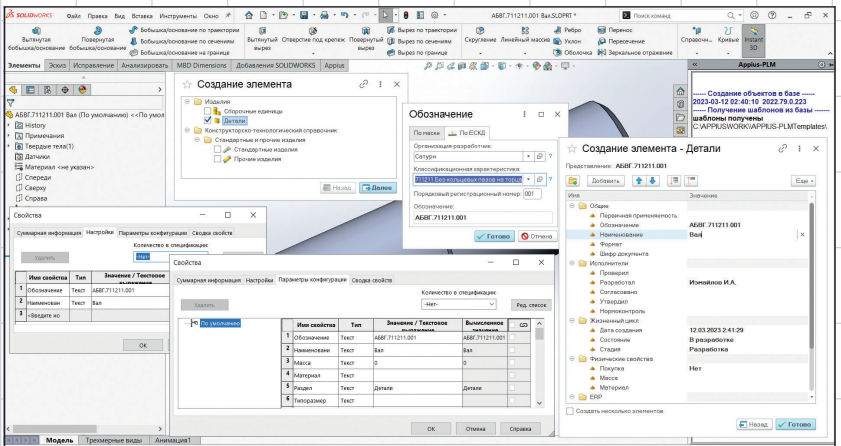

Рис. 10. Создание элементов SolidWorks в Appius-PLM

вателя при начале работы с PLMкомпонентом. Это позволяет всем конструкторам использовать единые шаблоны, для которых, в случае вариативности, предусмотрена настройка указания основных.

PLM-компонент к КОМПАС-3D благодаря новым локальным константам имеет два варианта формирования и загрузки чертежейподлинников в формате PDF, создаваемых в процессе загрузки моделей в базу данных. Файл может быть добавлен в рамках нового документа, связанного с активным документом чертежа обратной связью *Подлинник*, либо непосредственно в состав активного документа, вместе с файлом модели. И тот и другой вариант при необходимости позволит осуществить процесс согласования и штамповки файлов.

Теперь перейдем к обзору ряда менее глобальных нововведений, но не менее важных с точки зрения совершенствования системы и удобства работы для пользователей. Как правило, все они связаны именно с пожеланиями, зарегистрированными службой технической поддержки.

На стороне технологической подготовки производства изменения коснулись основного интерфейса технолога *Управление технологией*, а также *Редактора маршрутов* и *Редактора ТТП/ГТП*. С целью исключения выбора ошибочного варианта оборудования при описании технологической операции предусмотрена его автоматическая сортировка согласно подразделению, указанному в справочниках **«Виды рабочих центров»** и **«Рабочие центры»**. Кроме того, для ускорения работы техно-

# управление и производство

лога при создании технологических документов (эскизы, инструкции по охране труда, программы по обработке и т.д.) и исключения лишнего перехода в Проводник, на вкладке *Документы*, *эскизы* появилась функция импорта файлов. Для удобства работы технолога в рамках *Редактора групповых технологических процессов* добавлена новая функция *Другой элемент с заменой текущего*. С ее помощью возможна замена одного элемента на другой, с сохранением значений параметров количества/нормы расхода для комплектующих, материалов и СТО.

На стороне модуля управления **Бумажным архивом** и **Карточек учета** доработан механизм заполнения абонентов в рамках *Заявки на тира-* *жирование* с использованием шаблонов. В качестве проверки предусмотрен вывод предупреждения об отсутствии карточек учета на документы, при их подборе по изделию в процессе создания заявки на тиражирование.

Для **Администратора** в системе появилась возможность удаления элементов непосредственно из результатов поиска, при условии, что элементы являются несвязанными. Это позволит ускорить процесс очистки базы данных от объектов, исключив процедуру поиска несвязанных элементов.

Завершить обзор версии Appius-PLM 2023 хотим новостью о появлении в свободном доступе полной серии информационных видеоматериалов, посвящен-

**APPIUS** 

ных организации **КТПП** в среде **Appius-PLM**, выпуск которых мы запустили в прошлом году. Демонстрация функционала происходит в соответствии с этапами проекта КТПП; для удобства каждый этап проекта выделен в отдельный видеоролик. Для просмотра можно воспользоваться ссылкой (**QR-код**). На данный момент получено большое количество отзывов и от пользователей системы, и от клиентов, рассматривающих внедрение, свидетельствующих о положительном восприятии информации в представленном формате. Многим пользователям просмотр этих роликов помог наглядно выстроить цепочку взаимодействия между всеми участниками КТПП и ответить на интересующие их вопросы.

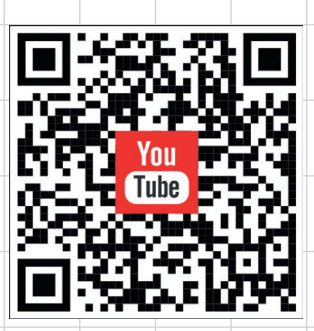

Информационные материалы по КТПП

В статье представлен обзор только наиболее значимых возможностей, появившихся в версии 2023, а с более подробным перечнем нововведений и вариантами их применения вы всегда можете ознакомиться в рамках сопроводительной презентации дистрибутива **Appius-PLM 2023**, который доступен на нашем сайте *www.appius.ru*.

Следите за нами в соцсетях! С каждой версией системы вас будет ждать новый функционал!

# **МАГИСТРАЛЬ**

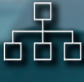

Сокращение сроков разработки изделия на 25-30%

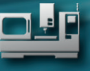

Увеличение производительности **КТПП на 25-30%** 

Сокращение времени на внесение изменений до 20%

Увеличение доли заимствованных изделий до 80%

# ЦИФРОВИЗАЦИИ

Единая информационная база

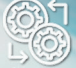

Коллективная работа в системах 3D моделирования

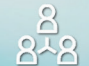

Матричная система **УПРАВЛЕНИЯ КТПП** 

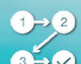

Бесшовная интеграция

в рамках 1С: Предприятие

http://appius.ru, appius-plm.ru, +7(495) 916-71-56